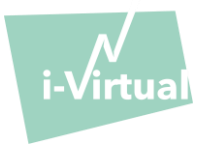

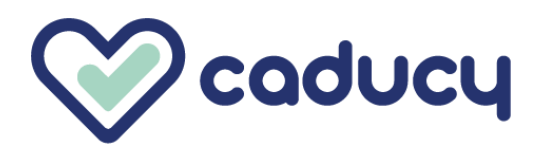

صنع بواسطة i-Virtual 2 rue Maurice Barrès 57000 Metz, France

### I. مقدمة

Caducy هو برنامج ضمن نطاق األجهزة الطبية يهدف، على وجه الخصوص، إلى المساعدة في التشخيص عن طريق قياس معدل ضربات القلب ومعدل التنفس للمريض عن طريق تحليل الصور من كاميرا الويب (كمبيوتر أو هاتف ذكي أو جهاز لوحي) بعد تصوير الوجه وأعلى الصدر لبضع ثوان.

ويمكن لـ Caducy أيضًا قياس معلمتين إضافيتين، وهما تغير نبض القلب ومستوى الإجهاد. وهذه البيانات ليست للأغراض الطبية، ولكنها تُمكن من تقييم مستويات السالمة العامة.

ي رجى قراءة دليل المستخدم هذا بعناية لفهم كيفية عمل البرنامج بشكل كامل. إذا كانت لديك أي أسئلة أخرى، أو واجهت مشكلة، أو ترغب في اقتراح تحسينات، يُرجى الاتصال بخدمة العملاء في i-Virtual على feedback-caducy@i-virtual.fr أو تفضل بزيارة موقعنا على www.i-virtual.fr

## II. االستخدام المقصود للربنامج

يوفر Caducy لمتخصصي الرعاية الصحية المساعدة في التشخيص عن بُعد وبيانات السلامة، كجزء من الاستشارات عن بُعد أو المتابعة المنزلية تحت إشراف أخصائي رعاية صحية.

# <sub>ااا.</sub> دواعي الاستعمال

Caducy هو جهاز طبي لقياس معدل ضربات القلب ومعدل التنفس.

## IV. موانع االستخدام

- لا يمكن أن يوفر Caducy نتيجة موثوقًا بها لمعدل ضربات القلب للأشخاص الذين يعانون من عدم انتظام ضربات القلب
	- وقد لا يقدم Caducy نتائج موثوقًا بها إذا كان المستخدم يعاني من تصلب الجلد.

• وال يمكن لـ Caducy توفير قياسات للمرضى الذين يعانون من رعشات مرضية أو تقلصات عضلية تمنعهم من البقاء في وضع ثابت طوال مدة القياس.

- ا بها لألشخاص الذين تقل أعمارهم عن 18 عا ًما أو تزيد عن 80 عا ًما. قد ال يقدم Caducy نتائج موثوقً
- يُمنَع استخدام القياس للأشخاص ذوي البشرة من الدرجتين 5 و6 لأن الموثوقية تنخفض في تلك الحال.

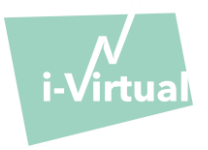

- V. واجهة المستخدم
- .1 أول شاشة لواجهة المستخدم

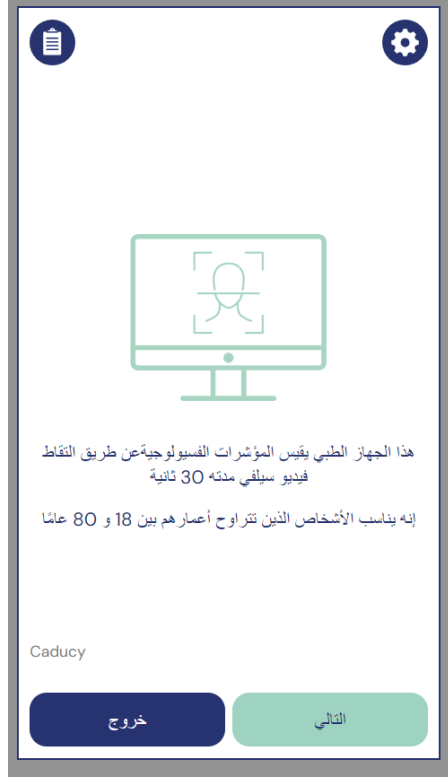

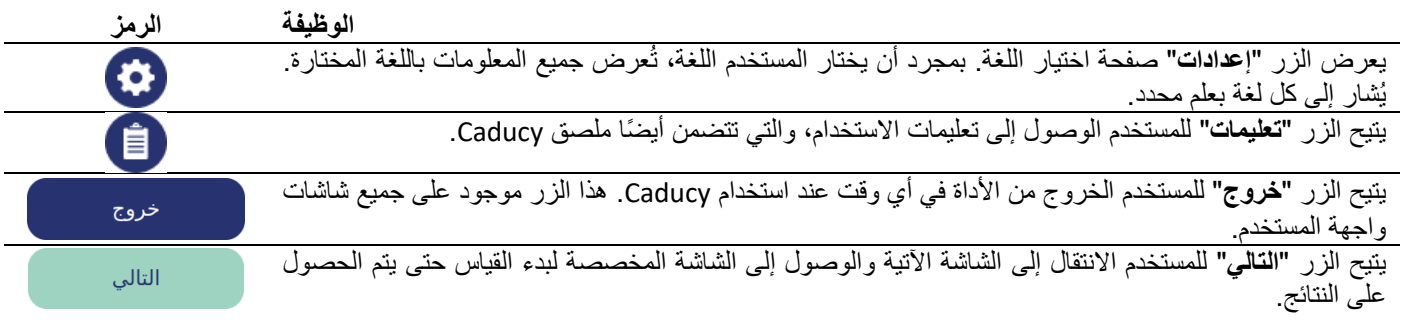

# .2 أوامر أخرى

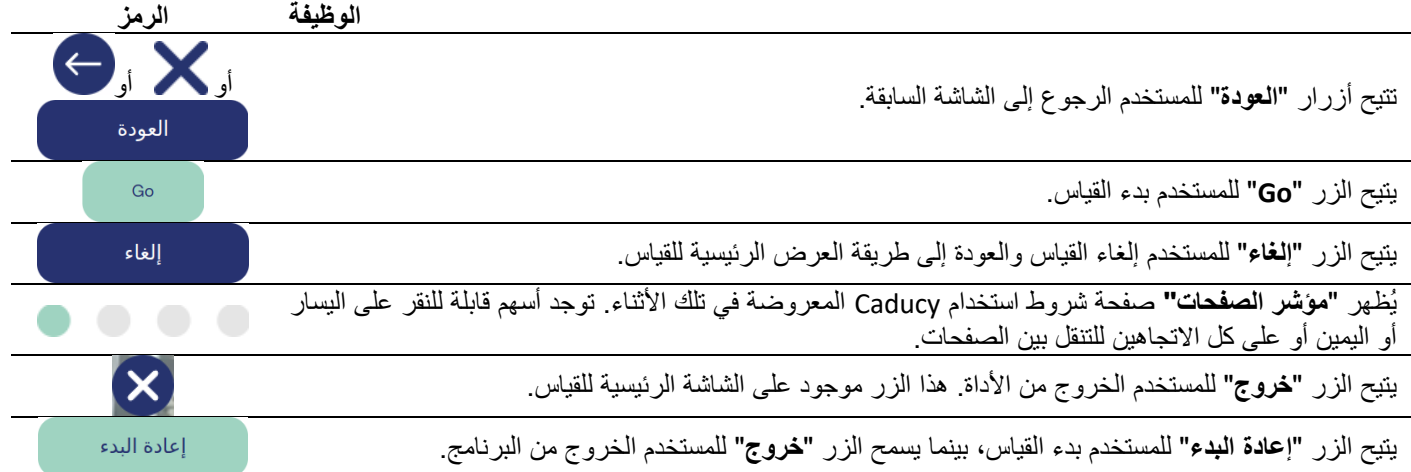

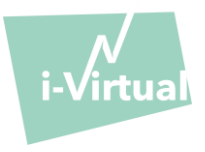

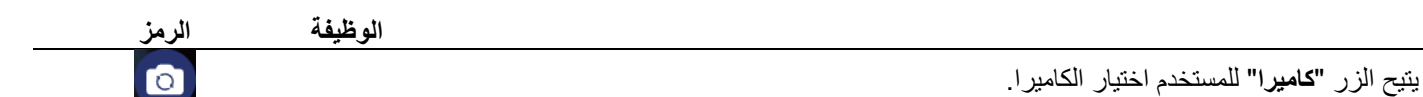

## VI. تعليمات االستخدام

أوال،ً تجدر اإلشارة إلى أن الشخص الخاضع للقياس قد يكون مختلفًا عن مستخدم الجهاز. ويمكن أن يكون هناك ثالثة أنواع من المستخدمين: "أخصائي الرعاية الصحية" الذي يطلب إطالق Caducy، و"المستخدم" الذي يبدأ القياس و"المريض" الذي سيخضع لقياس معدل ضربات القلب ومعدل التنفس.

### .1 تعليمات ألخصائي الرعاية الصحية

أثناء الاستشارة عن بعد، يتمثل دور أخصائي الرعاية الصحية في توضيح ظروف التشغيل للمريض بحيث يجري القياس على الوجه الأمثل. ويجب أن يكون على دراية بالتعليمات الخاصة بالمستخدم والمريض أدناه.

بعد القياس، يحصل أخصائي الرعاية الصحية على قيم معدل ضربات القلب ومعدل التنفس وتغيرات نظم القلب، فضلاً عن مستوى الإجهاد. يُعد عرض النتائج هو نفسه الموجود في واجهة المستخدم الخاصة بالمريض، راجع الخطوة 4 من "تعليمات للمستخدم والمريض" أدناه.

يمكن لأخصـائي الرعاية الصـحية أيضًا أن يطلب من المريض إجراء قياس ثانٍ إذا وجد ذلك ضروريًا.

### .2 تعليمات للمستخدم والمريض

لاستخدام هذا البرنامج بشكل صحيح، يُرجى اتباع الإرشادات أدناه:

#### الخطوة 1: التحضير

قبل البدء في القياس، يجب على المستخدم التأكد من أن أجهزة الكمبيوتر (الكمبيوتر أو الهاتف الذكي أو الجهاز اللوحي) إما محمولة باليد على سطح ثابت أو موضوعة على مسند ثابت:

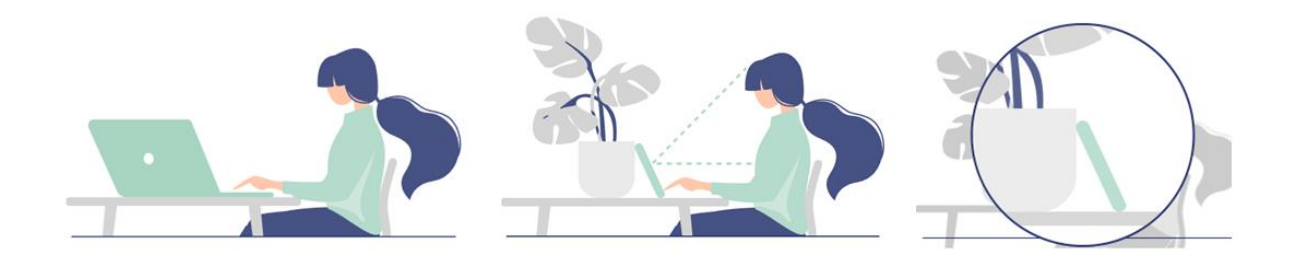

### إذا كانت أجهزة الكمبيوتر المستخدمة عبارة عن هاتف، فمن الأفضل وضع الهاتف مستندًا على شيء ما .

عند استخدام Caducy في جهاز محمول أو كمبيوتر لوحي أو هاتف محمول، يجب دائمًا وضع الجهاز في الوضع الرأسي مع توجيه الكاميرا لأعلى ولالستخدام العادي لـ Caducy، يجب على المستخدم أن يكون على مسافة تتراوح ما بين 40 سم و60 سم من كاميرا الجهاز، مما يضمن اإلطار األمثل لوجهه.

باإلضافة إلى ذلك، يجب على المريض االمتثال للشروط التالية:

- القياس في مكان هادئ منعزل دون مصدر إز عاج أو تشتيت (كوجود حيوانات أو أطفال أو حركة الناس، إلخ).
	- عدم التحرك (الوجود في سيارة أو قطار أو دراجة أو حافلة أو المشي أو الجري، إلخ).
		- التأكد من تنظيف الكاميرا بشكل صحيح بقطعة قماش نظيفة قبل االستخدام.

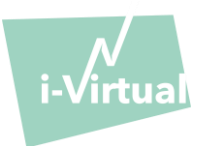

- يُفضل استخدام الضوء الطبيعي على الضوء الصناعي. ويجب ألا يكون الشخص الخاضع للقياس مواجهًا للضوء. في كل الحالات، تأكد من أن السطوع كافٍ ومتسق.
	- ال بد من وضوح الوجه بدرجة كافية )ال ترتِد قبعة أو وشا ًحا أو قبعة أو قنا ًعا، إلخ(.
- يجب الثبات بشكل صحيح أمام عدسة الكاميرا وعدم التح ُّرك أثناء تصوير الفيديو. يجب أن يتم توسيط الوجه بالكامل وأن يواجه المنطقة المشار إليها على الشاشة:

#### الخطوة 2: بدء القياس

يجري تحقيق بدء القياس عن طريق ضغط المريض يدوًيا على زر "GO( "ابدأ(.

#### الخطوة 3: تسجيل القياس

بمجرد بدء القياس، يستمر التصوير حوالي 30 ثانية. لتحقيق قياس دقيق، ي طلب من المريض البقاء ثابتًا خالل مدة تسجيل القياس.

طوال عملية التسجيل، ينبه Caducy المستخدم إذا:

- ➢ لم يظل الشخص الخاضع للقياس ثابتًا بدرجة كافية،
	- ➢ أو كان سطح الجلد غير مضاء بدرجة كافية،
		- ➢ أو كانت ثمة اختالفات كبيرة في الضوء،
- ➢ أو لم تقدم المعدات المستخدمة )الهاتف الذكي أو الجهاز اللوحي أو الكمبيوتر( عدًدا كافًيا من الصور في الثانية.

في حالة عدم استيفاء أحد هذه الشروط، فإن Caducy ال يقدم نتيجة القياس، ويعود إلى شروط االستخدام، ومن ثم يدعو المستخدم لبدء القياس مرة أخرى.

### الخطوة 4: حساب النتيجة وعرضها

نُعرَض قيم معدل ضربات القلب ومعدل التنفس وتغيرات نظم القلب وكذلك مستوى التوتر بعد بضع ثوانٍ:

## البيانات الطبية

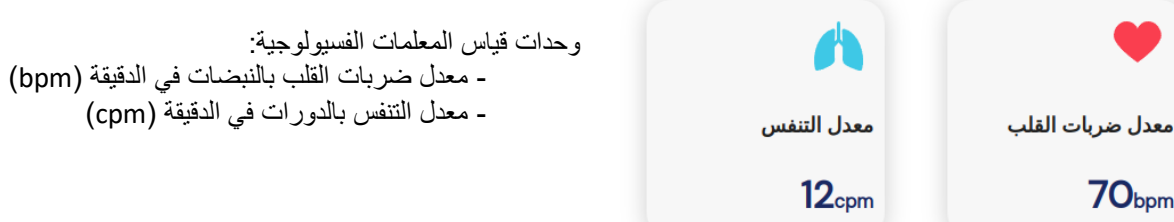

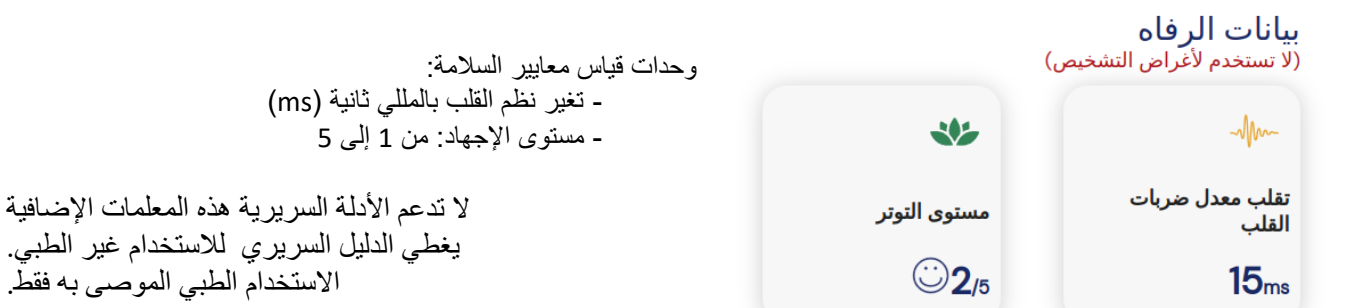

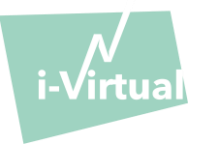

**يُعد تفسير النتائج مسؤولية الرعاية الصحية المهنية وحدها بشكل صارم. ال ينبغي بأي حال من األحوال أن يجري ذلك من قبل المريض وحده.** 

**يجب اإلبالغ عن أي حادث خطير وقع في ما يتعلق بالجهاز الطبي إلى Virtual-i والسلطة المختصة في الدولة العضو التي يوجد فيها المستخدم و/أو المريض.** 

يتم تحديد بعض التفاصيل والقيم المتوسطة لأغراض تقديم معلومات في الواجهة. والمصادر على النحو الآتي:

• بالنسبة إلى متوسط قيم معدل ضربات القلب**:**

[Target Heart Rates Chart | American Heart Association](https://www.heart.org/en/healthy-living/fitness/fitness-basics/target-heart-rates)

• بالنسبة إلى متوسط قيم معدل التنفس **:** [Moore T. Respiratory assessment in adults. Nurs Stand. 2007 Aug 15-21;21\(49\):48-56; quiz 58. doi:](https://pubmed.ncbi.nlm.nih.gov/17844906/)  [10.7748/ns2007.08.21.49.48.c4605. PMID: 17844906.](https://pubmed.ncbi.nlm.nih.gov/17844906/)

• بالنسبة إلى متوسط قيم تغاير معدل ضربات القلب:

[Balewgizie S Tegegne, Tengfei Man, Arie M van Roon, Harold Snieder, Harriëtte Riese, Reference values of heart rate](https://doi.org/10.1177/2047487319872567)  [variability from 10-second resting electrocardiograms: the Lifelines Cohort Study, European Journal of Preventive](https://doi.org/10.1177/2047487319872567)  [Cardiology, Volume 27, Issue 19, 1 December 2020, Pages 2191](https://doi.org/10.1177/2047487319872567)–2194

### .3 رسائل الخطأ المعروضة

إذا لم يتم الالتزام بشروط الاستخدام أو لم يتم استخدام الأداة على النحو المقصود، فقد يؤدي ذلك إلى حدوث مشكلات يتم عرضها في صورة رسائل خطأ. قد تكون األخطاء ناجمة عن إجراءات غير مناسبة، أو إعدادات غير صحيحة، أو نقص موارد األجهزة أو عوامل أخرى. يتم عرض رسائل الخطأ لمساعدة المستخدمين على فهم األخطاء وتصحيح إجراءاتهم أو إعداداتهم حتى تعمل األداة بشكل صحيح.

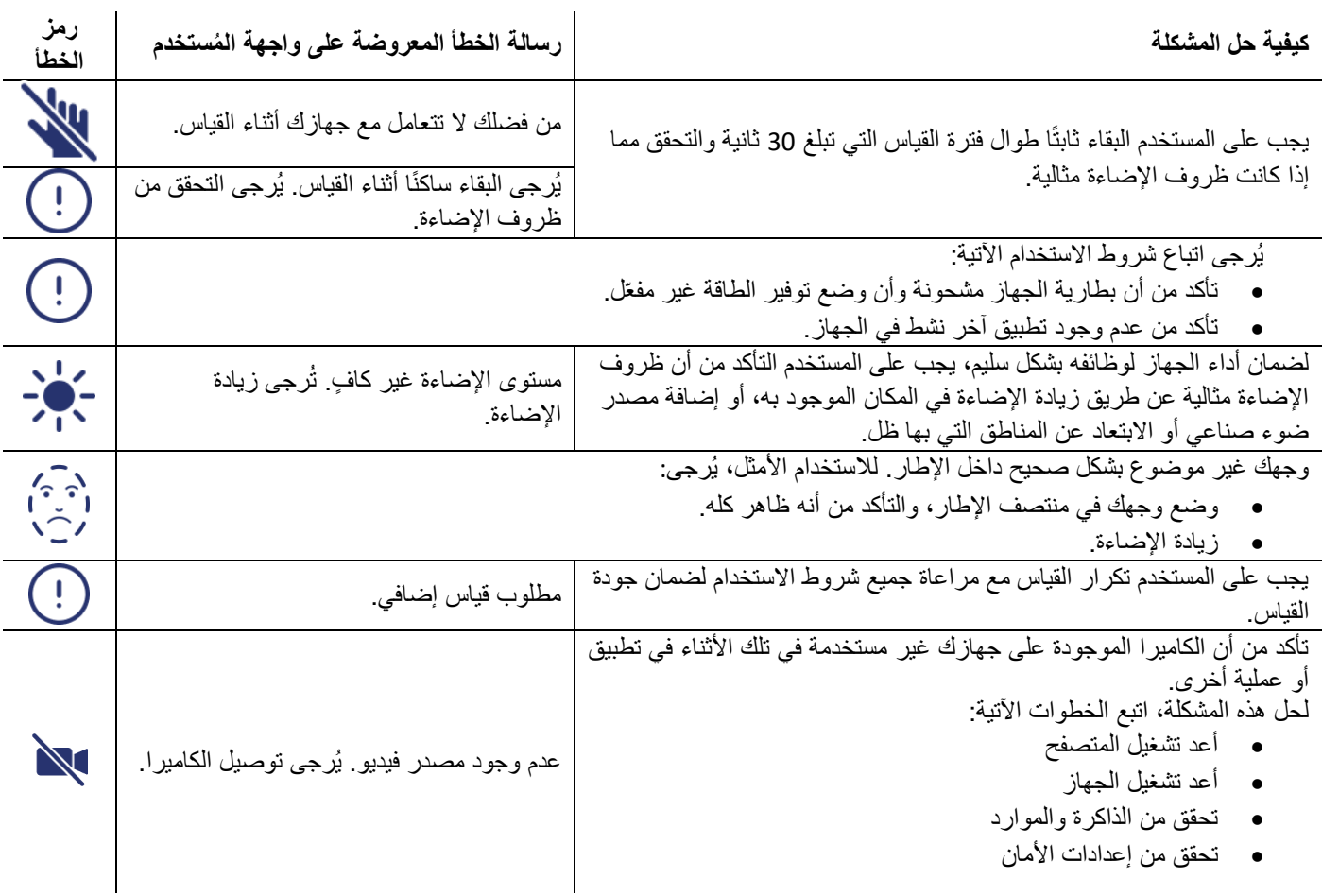

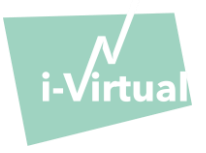

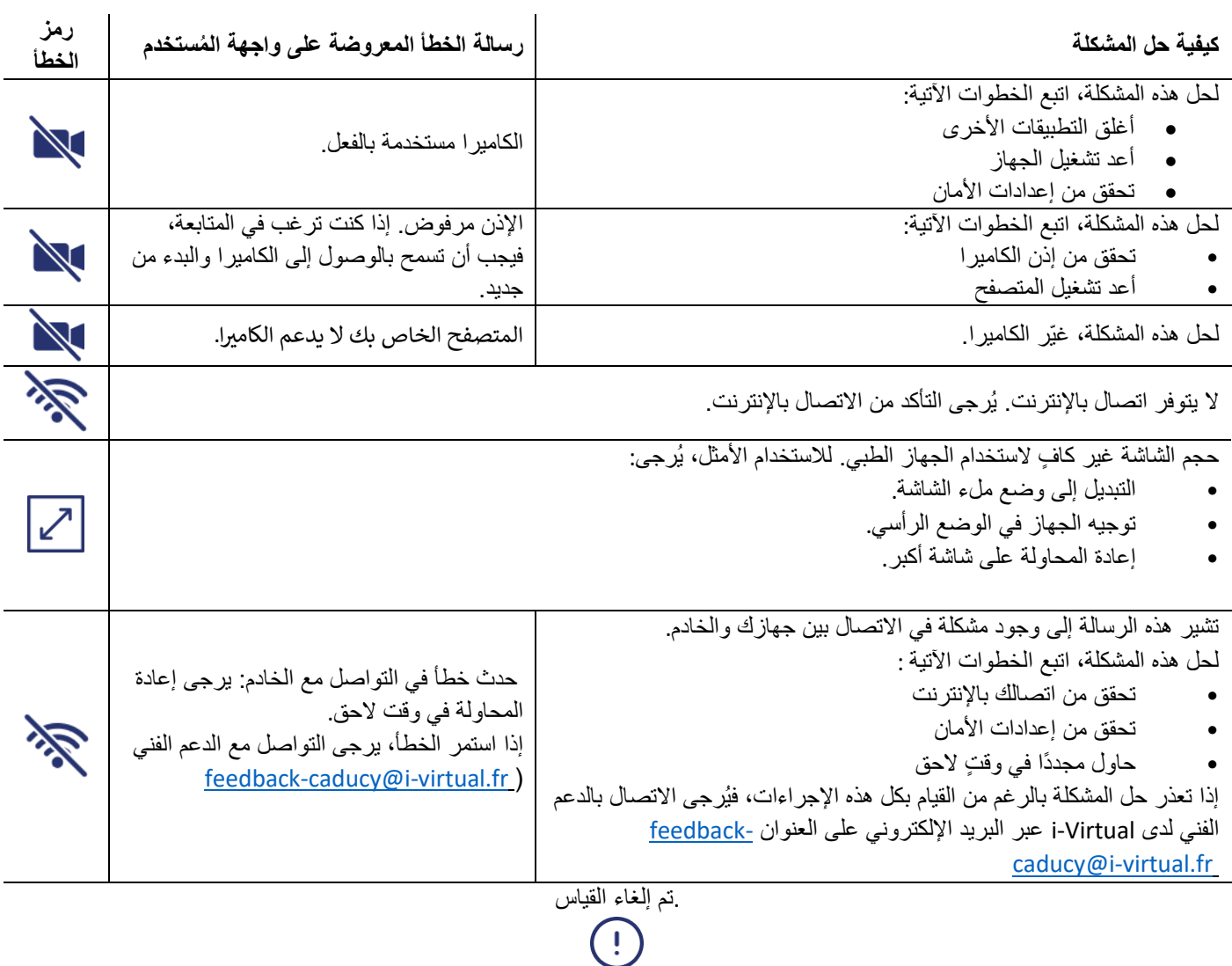

إذا استمرت المشكلة رغم القيام بكل هذه الإجراءات، فقد يكون من الضروري الاتصال بالدعم الفني لدى Virtual-i للحصول على مزيد من المساعدة.

## VII. تحذيرات/احتياطات

## .1 تحذيرات

- يعُّد Caducy أداة مساعدة تشخيصية ولكن ال يمكن تحت أي ظرف من الظروف أن يكون المرجع الوحيد لإلقرار الرسمي بالتشخيص.
	- وال يوجد ادعاء بأن Caducy يمكنه اكتشاف أمراض الجهاز التنفسي أو القلب.
- ال يمكن لـ Caducy تحت أي ظرف من الظروف أن يحل محل نصيحة الطبيب و/أو أخصائي الرعاية الصحية. ال تتناول أبدًا أي دواء أو تغير أي علاج بناءً على نتيجة القياس دون استشارة طبيبك.
	- يجب عدم استخدام Caducy تحت أي ظرف من الظروف في المواقف التي يكون فيها سير المرض مهِّددًا للحياة.
- ال تأخذ القياسات بعد بذل النشاط البدني مباشرة. في حال االستشارة عن بعد، يجب على أخصائي الرعاية الصحية التأكد من أن المريض في حالة راحة قبل إجراء القياس.

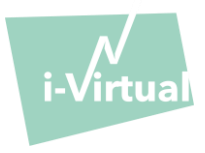

### .2 احتياطات االستخدام

في حالة عدم استيفاء أحد الشروط الموضحة أدناه، فإن Caducy لا يُقدم نتيجة القياس ويُشير إلى حالة الاستخدام ليقوم المستخدم بأخذ القياس مرة أخرى:

- لتحقيق قياس دقيق وموثوق به، يجب أن يبقى المريض ثابتًا خلال وقت القياس (30 ثانية).
	- تجنب مصادر الحرارة واألماكن الرطبة التي يمكن أن تسبب تكاثفًا على الكاميرا.
		- يجب أن يكون السطوع كافيًا ومستقرًا:
- o ال تستخدم النظام في وسائل النقل المتحركة حيث يمكن أن يتسبب في تغُّير السطوع.
- o ال تستخدمه أمام الضوء المباشر أو في حالة عدم وجود ضوء )طبيعي أو صناعي(.

### 3. الحد الأدنى من متطلبات الأجهزة والبرامج العامة

- يتطلب البرنامج الحد الأدنى من تكوين الأجهزة ليعمل بشكل صحيح:
- 11 Android إلى 13 مع توافر 2 جيجابايت من ذاكرة الوصول العشوائي
	- iOS 14 حتى 16 مع توافر 2 جيجا بايت من ذاكرة الوصول العشوائي
- 10 Windows إلى 11 مع توافر 2 جيجابايت من ذاكرة الوصول العشوائي
- نظام التشغيل 12.7 OS Mac إلى 13.6 مع توافر 2 جيجابايت من ذاكرة الوصول العشوائي
- LTS 22.04 Ubuntu Linuxمع ذاكرة وصول عشوائي متاحة (RAM (سعة 2 جيجابايت
- ت عد وظائف Caducy مضمونة بين الحد األدنى والحد األقصى لإلصدارات المحددة. أما بالنسبة لإلصدارات األحدث، فإن وظائف Caducy غير مضمونة.
- متصفحات الويب المتوافقة (بأدنى الإصدارات وأحدث الإصدارات) التي تم اختبار عنصر واجهة المستخدم عليها والتحقق من صحتها بنجاح هي كما يلي:
	- •

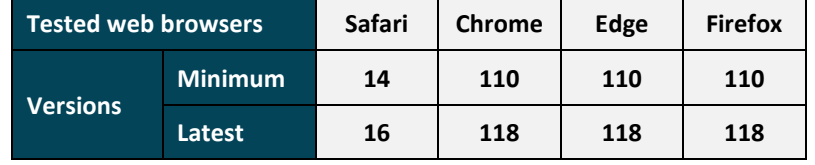

- يجب أن يقوم مستعرض الويب المختار بتمكين وظائف JavaScript.
	- عند استخدام Caducy، يجب أال يتفاعل المستخدمون مع المتصفح.
		- الحد األدنى من مواصفات الكاميرا:
		- دقة ال تقل عن 640 × 480 بكسل
		- 15 إطارًا في الثانية كحد أدنى (الإطارات في الثانية)
			- توصيات محددة بشأن الكاميرا:
- ال تفصل كاميرا الويب أثناء القياس وتأكد من إبقاء إذن كاميرا الويب مفعَّال.ً
- إذا تمت إضافة كاميرا ويب، فسيراها المستخدم تظهر في قائمة اختيارات كاميرا الويب في واجهة المستخدم. وهذه اإلضافة ال تؤثر في اإلجراء الجاري.
	- تأكد من عدم استخدام كاميرا الويب بواسطة عالمة تبويب أخرى في متصفح الويب نفسه أو تطبيق أو برنامج آخر.
	- حجم الشاشة: الحد األدنى لحجم شاشة الجهاز مطلوب لالستخدام السليم للجهاز وللسماح بقراءة النص على الشاشة.

يجب وجود شاشة بحجم قطري 4 بوصات كحد أدنى لالستخدام السليم لـ Caducy. ينطبق هذا على شاشات الكمبيوتر وشاشات الكمبيوتر المحمول واألجهزة اللوحية والهواتف الذكية.

• تباين وسطوع الشاشة:

لضمان إمكانية قراءة النص على الشاشة بشكل أفضل، من الضروري ضبط الشاشة (الحاسب الشخصي أو الكمبيوتر المحمول أو الهاتف الذكي أو الجهاز اللوحي) على الحد الأقصى لإعداد السطوع لضمان تباين أفضل للعرض ولا تستخدم المتصفح و /أو الجهاز في الوضع المظلم ـ ì ֧֦֧ׅ֦֧֚֚֚֚֚֚֚֚֚֚֚֚֚֚֚֚֚֚֚֚֚֚֚֚֚֚֚֚֚֚֚֚֚֡֝֜֓֡֡֬

- االتصال باإلنترنت: ي طلب بحد أدنى **500 كيلو بايت/ثانية** معدل بيانات )عرض النطاق الترددي للتحميل( للتشغيل السليم لـ Caducy.
	- لضمان التنقل الصحيح في Caducy، يُرجى مراعاة المتطلبات البيئية المُوصىي بها من قبل الشركة المصنعة للمعدات.

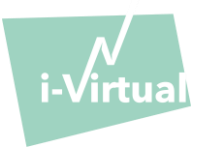

• • إذا كنت تتمتع بامتيازات الوصول إلى منصة Virtual-i، فيمكنك الوصول إلى النسخة اإللكترونية من الوصف الفني. وإال، فيمكنك التواصل مع الدعم الفني عبر البريد الإلكتروني على العنوان feedback-caducy@i-virtual.fr.

4. احتياطات لضمان الأمن

- لضمان التنقل اآلمن في Caducy، استخدم اإلنترنت في ظل حماية مستخدًما:
- o برنامج محدث بانتظام لمكافحة الفيروسات أو البرامج الضارة،
	- ومتصفح ويب مُحدَّث بانتظام
		- o ونظام تشغيل محدث بانتظام.
- ال تستخدم البرنامج في بيئة غير آمنة: استخدم Caducy من خالل جهاز متصل بشبكات WiFi أو شبكات LAN موثوق بها فحسب.

• عند استخدام Caducy، من تطبيق أو من مستعرض ويب، تجنب تشغيل أو بدء خدمات من المحتمل أن تؤدي إلى تدهور أداء الجهاز )المعالج والذاكرة(، وقلل النطاق الترددي التصال اإلنترنت.

VIII. اآلثار الجانبية المحتملة غربالمرغوب فيها

لم تُلاحظ أي آثار جانبية ضارة تتعلق باستخدام Caducy.

# <sub>.</sub><br><sub>IX. م</sub>جموعات المرضى المستهدفة

يسمح الجهاز بقياس معدلات ضربات القلب والجهاز التنفسي لأي شخص يتراوح عمره ما بين 18 و80 عامًا.

تبطُل نتائج القياس للأشخاص ذوي البشرة بدرجات 5 و6 ٪لأن موثوقية النتائج غير مؤكدة في هذه الحال.

باإلضافة إلى ذلك، ال يمكن الحصول على نتائج موثوق بها في حال اإلصابة ببعض األمراض، ومنها على وجه الخصوص:

- عدم انتظام ضربات القلب.
- بعض حاالت تصلب الجلد.
- األمراض المسببة للرعشة أو التشنجات الكبيرة التي ال تسمح للمريض بالبقاء ثابتًا أثناء القياس.

## X. المستخدمون المستهدفون

المستخدمون المستهدفون هم:

- أخصائيو الرعاية الصحية خالل االستشارات عن بعد.
- المر ضبي أثناء الملاحظة المنز لية (انظر البند "VII. مجمو عات المر ضبي المستهدفة").

لقد أدخِل البرنامج في منصات الاستشارات عن بعد. وهو يعمل من خلال خادم بعيد ولا يتطلب أي تثبيت على كمبيوتر المستخدم أو هاتفه الذكي أو جهازه اللوحي.

يجب أن يكون المستخدمون على دراية بجهاز كمبيوتر أو جهاز لوحي أو هاتف ذكي متصل باإلنترنت وكاميرا ويب. تتيح كاميرا الويب تصوير وجه المريض من أجل توفير البيانات للبرنامج يجب على المستخدمين عدم فصل كاميرا الويب أثناء القياس والتأكد من إبقاء إذن كاميرا الويب مُفعَّلًا إذ يتيح اتصال الإنترنت نقل هذه البيانات إلى خادم بعيد لإجراء الحسابات اللازمة لتقديم النتائج. ما من تدريب مسبق ضروري لاستخدام البرنامج. ومع ذلك، تُعد قراءة هذا الدليل ومراقبة شروط االستخدام ضرورتين إلجراء القياس بشكل صحيح.

يجب على المستخدمين التأكد من أن جهاز الكمبيوتر يعمل بالطاقة الكاملة أو أنه يحتوي على شحنن كافٍ لإجراء القياس. ومن الضروري أيضًا أن يكون لديك سرعة اتصال كافية باإلنترنت. يجب أال يقل معدل البيانات عن 500 كيلو بايت/ثانية من أجل ضمان حسن أداء .Caducy

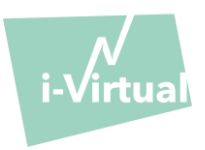

يجب على المستخدمين التأكد من امتثالهم للشروط البيئية الستخدام أجهزة الكمبيوتر أو األجهزة اللوحية أو الهواتف الذكية الخاصة بهم لضمان أداء .Caducy

في حال وجود صعوبة في استخدام البرنامج (كالإعاقة وكبر السن والأمية وعدم المعرفة بأدوات تكنولوجيا المعلومات)، يمكن الحصول على مساعدة شخص ثالث.

### XI. الفوائد الرسيرية

ال توجد فائدة مباشرة للمريض من استخدام Caducy. ومع ذلك، يتيح Caducy ألخصائيي الرعاية الصحية االستفادة من قياس المتغيرات الفسيولوجية أثناء الاستشارات عن بُعد، والتي لم تكن خيارًا في السابق. يتصدى هذا النظام للتحدي المتمثل في زيادة استخدام الاستشارات عن بُعد ويمكنه توفير فحصًا أكثر شموال.ً

يُسهِّل Caducy من اتخاذ القرارات الطبية ويُعزز مراقبة المريض عن بعد<sub>.</sub>

## XII. أداء الجهاز

 **.**

يمكن أن يوفر Caducy نتائج معدل ضربات القلب ومعدل التنفس بدقة مثل الطرق التقليدية )الدقة /+ - 5 نبضة في الدقيقة لمعدل ضربات القلب و-/+ 4 دورة في الدقيقة لمعدل التنفس(.

يتوقف العمر االفتراضي لـ Caducy على تطورات تكنولوجيا المعلومات، لكنه يقتصر على 3 سنوات بعد التسويق األولي للجهاز الطبي.

ومع ذلك، فإن العمر الافتراضي للجهاز الطبي قد يتناقص إذا وصلت بيئة الدعم (الأجهزة و/أو النظام الأساسي للبرامج) إلى نهاية عمرها الافتراضي أو أصبحت غير متوفرة أو غير آمنة أو غير مستقرة. لدى استخدام Caducy بما يتجاوز عمره االفتراضي المتوقع، ال تضمن Virtual-i حسن سير خدماته وتوافرها.

### XIII. حماية البيانات الشخصية وأمنها

كجز ء من شروط استخدام Caducy، يُطلب من Virtual-i معالجة البيانات الشخصية من أجل تحليل صور المريض وتقديم بيانات المساعدة التشخيصية كجزء من الاستشارة عن بُعد (أو المتابعة المنزلية).

عندما تقوم Virtual-i بمعالجة البيانات الصحية الشخصية، يُبلُّغ المريض بذلك. ويجب أن يوافق صراحة على معالجة البيانات المذكورة، وفقًا للمادة a.9.2 من اللائحة 679/2016، وإلا فلن تتمكن i-Virtual من إجراء تحليل للمعايير الحيوية.

ويُرجى ملاحظة أن i-Virtual- تستقبل أي بيانات صحية تمت معالجتها عبر OVH ومضيف بيانات صحية معتمد (HDS) ومزود خدمة (شهادة رقم .)2 -37387

لمزيد من المعلومات حول إدارة البيانات وطرق المعالجة والحقوق، يمكن للمستخدمين و/أو المرضى الرجوع إلى سياسة السرية المقدمة وإرسال طلباتهم [privacy@i-virtual.fr](mailto:privacy@i-virtual.fr) إلى

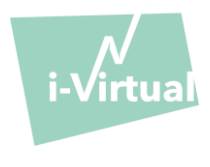

x<mark>ıv. معنى الرموز</mark>

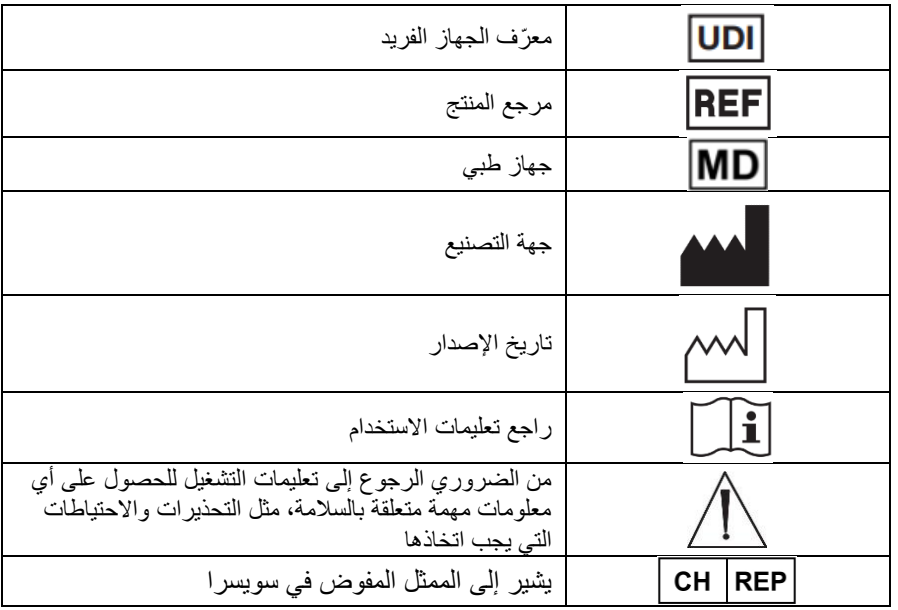

XV. الملصق

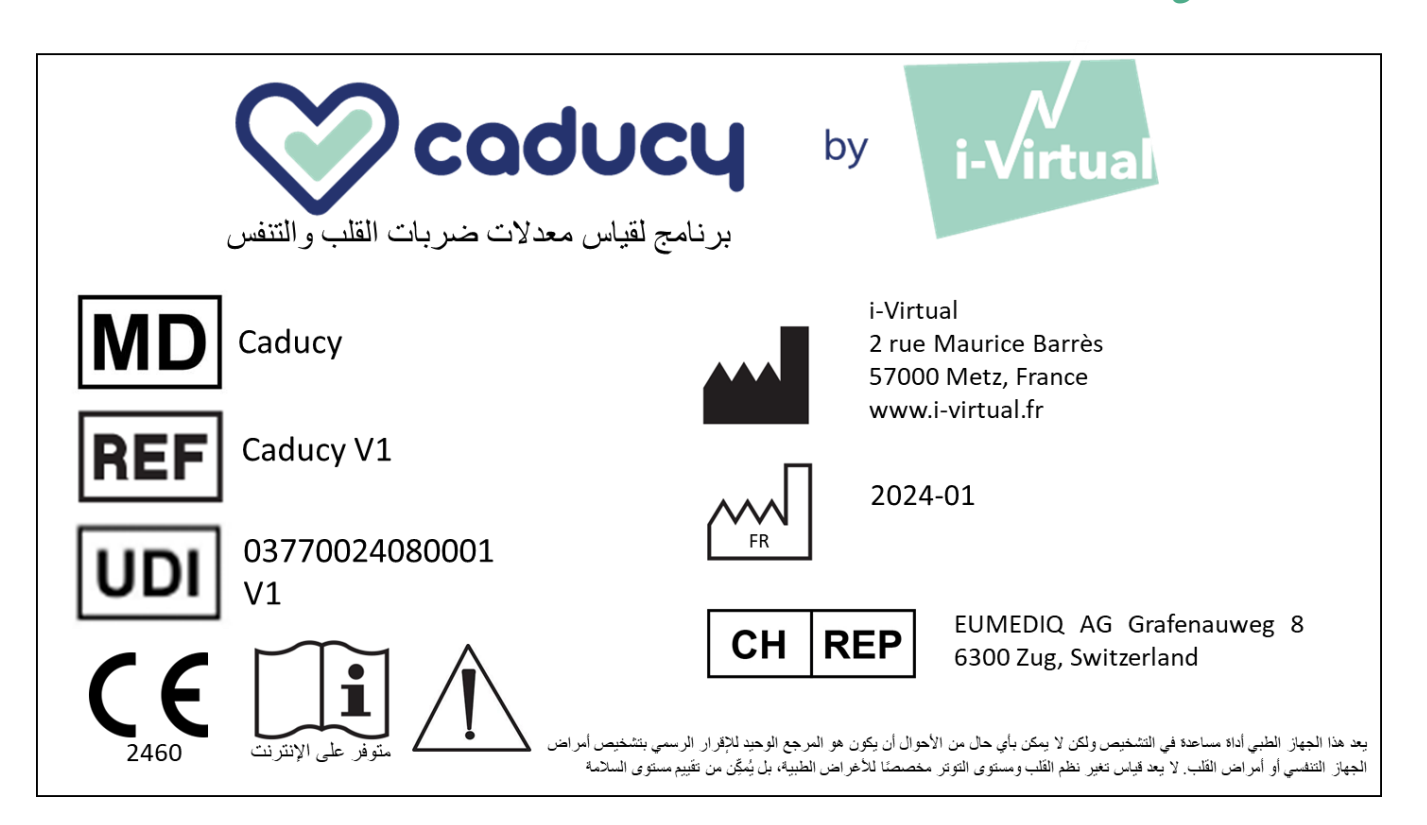

هذه الوثيقة **هي اإلصدار 16** من 1V Caducy" تعليمات االستخدام". تم النشر في **/2024** .**01**

تلتزم Virtual-i بتحسين أداء وأمن Caducy باستمرار. ي رجى الرجوع إلى أحدث إصدارات هذه الوثيقة، المتاحة على صفحة Caducy الرئيسية [fr.virtual-i.www](http://www.i-virtual.fr/) يمكن توجيه المزيد من الاستفسارات (بما في ذلك طلبات الحصول على تعليمات الاستخدام في مطبوعة ورقية) <mark>إلى: feedback-caducy@i-virtual.fr</mark>